## **GOOGLE Searches**

- It's <u>ALL</u> about the search terms. Your search is only as effective as the terms you enter into the search box AND how you enter them.
- Place quotations marks around phrases
  - EX: "teaching problem-solving skills" engineers NOT teaching problem-solving skills to engineers
- Use the vocabulary of the topic for search terms
  - EX: Searching for "instructional strategies," math, elementary students, assessment is better than "What are the best ways to get elementary kids ready for math tests?"
  - What words do the professionals use? Professionals write about your topic. Knowing their vocabulary will help you to find the right research.
- Once you get to a webpage, save yourself a lot of scrolling and use CTRL+F to find a single word on a single webpage

## Items for the search box:

- Use a ~ to look for synonyms
  - EX: ~food facts also looks for nutrition facts
  - Add site: to the search to narrow to a specific site or type of site (this is called ripping)
    - EX: "psychologist burnout" site:edu (yields only results from site type)
    - o .com, .org, .gov, .mil
    - EX: "math instruction" site:uchicago.edu (specific website)
    - EX: "Scottish independence" site:uk (to search within a specific country domain)
- Add intext:word or phrase you want to ensure a word actually appears in the text of a page
  - EX: "math instruction" site:uchicago.edu intext:strategies
- Add related: to search for pages that are similar to a URL you already know
  - EX: related:time.com
- Add filetype:pdf (or jpg, doc, ppt) to search for specific filetypes
- Use truncation to find variations of a word
  - EX: "Econom\*" will find economics, economy, economical, economist, etc.
  - Add info: to find out more about a site (or to fast-track your search)
    - EX: info:walden.org

BONUS: Try some limiters (search tools) for your search (e.g., date range, reading level, location, images, videos).

## Searching Google Scholar:

- You can choose to search for articles, legal opinion and journals, or both.
- Use Boolean operators to yield better results.
- Make use of the "Advanced Scholar Search" and "Advanced Scholar Search Tips" to get more productive results.
- Pay attention to dates.
- You might be able to find some of the unavailable EBSCO or Gale articles using Google Scholar. Enter specific titles and authors into the Advanced Search.
- OTHER GOOGLE SCHOLAR NOTES:

## Searching Google Books:

- You have the option to search books and magazines.
- Use Boolean operators to yield better results.
- Pay attention to dates.
- You cannot copy/paste or print information from Google Books.
- OTHER GOOGLE BOOKS NOTES:

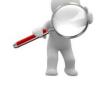